## **BAB IV HASIL DAN PEMBAHASAN**

## **4.1. Pengumpulan Data**

Pengumpulan data untuk penelitian ini menggunakan pendekatan kualitatif untuk mengkaji perspektif partisipan dengan strategi-strategi yang bersifat interaktif dan fleksibel (Dharma, 2008). Aplikasi ini diujicobakan ke-30 pengguna yang bertujuan untuk mengetahui apakah aplikasi berpotensi sebagai alat untuk membantu guru dalam pembelajaran serta membuat siswa lebih berminat dan aktif dengan memanfaatkan teknologi terkini dengan standar pengukuran berupa kecepatan, ketepatan, ketertarikan, dan minat menulis. Uji coba dilakukan sebanyak dua kali. Pertama, pengguna diminta untuk menulis secara manual dengan menggunakan kertas dengan hasil pada tabel 4.1. Kemudian, pengguna diminta untuk menggunakan Stylus-Q dengan hasil pada tabel 4.2. Hal ini perlu dilakukan untuk perbandingan menulis secara konvensional dan menggunakan aplikasi Stylus-Q.

Dalam penelitian ini, peneliti menganalisa data-data sejak awal pada setiap kegiatan penelitian. Analisis data dilakukan dengan menguji kesesuaian antara data yang satu dan data yang lain. Peneliti melakukan analisis data kualitatif bertolak dari fakta lapangan yang selanjutnya diseleksi dan dikembangkan dalam bentuk pertanyaan tertentu. Analisis data dilakukan dengan proses memilih, menggolongkan serta menyusun ke dalam kategorisasi, dan pengklarifikasian data untuk menjawab pertanyaan.

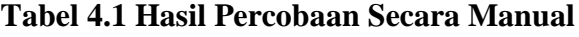

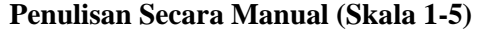

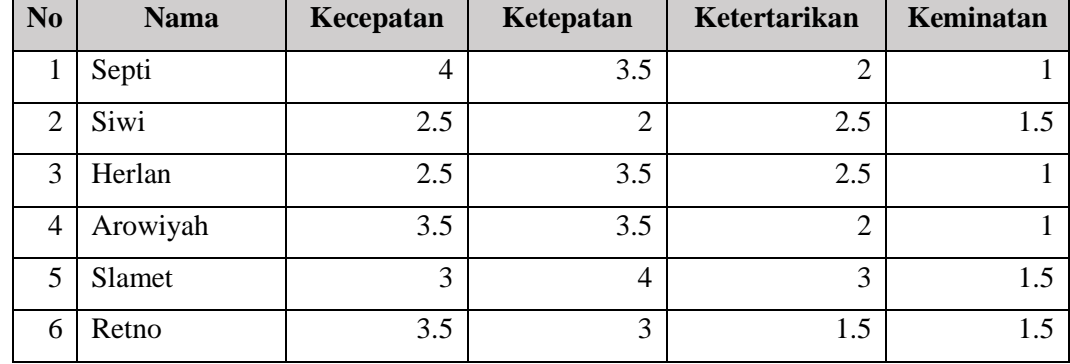

| $\bf N$ <sub>0</sub> | <b>Nama</b> | Kecepatan         | Ketepatan        | Ketertarikan     | Keminatan        |
|----------------------|-------------|-------------------|------------------|------------------|------------------|
| 7                    | Dwi Hastuti | $\mathfrak{2}$    | 3                | $\overline{2}$   | $\overline{2}$   |
| 8                    | Nun         | 3                 | $\overline{4}$   | $\mathbf{1}$     | $\mathbf{1}$     |
| 9                    | Wafiriyah   | 3                 | 3                | $\mathbf{1}$     | $\mathbf{1}$     |
| 10                   | Rokini      | $\overline{4}$    | 4.5              | $\overline{2}$   | 1.5              |
| 11                   | Noor        | $\overline{4}$    | 3.5              | $\overline{2}$   | 1.5              |
| 12                   | Sidiq Wahyu | 2.5               | 2.5              | 1.5              | $\mathbf{1}$     |
| 13                   | Nur         | 3                 | $\overline{4}$   | $\overline{2}$   | $\mathbf{1}$     |
| 14                   | Hanah Tri   | 2.5               | $\overline{2}$   | 2.5              | $\mathbf{1}$     |
| 15                   | Nurlito     | 2.5               | 2.5              | 2.5              | 1.5              |
| 16                   | Muh         | 3                 | 3                | 1.5              | 1.5              |
| 17                   | Jindar      | 2.5               | 3                | 2.5              | $\mathbf{1}$     |
| 18                   | Ditya Riani | 2.5               | 3                | 2.5              | $\mathbf{1}$     |
| 19                   | Nur Aini    | 3.5               | 3.5              | $\mathbf{1}$     | 1.5              |
| 20                   | Fera Eka    | $\overline{4}$    | 3.5              | $\overline{2}$   | $\overline{2}$   |
| 21                   | Sumadianto  | 3.5               | 3                | $\overline{2}$   | $\overline{1.5}$ |
| 22                   | Teguh       | 3                 | $\overline{2}$   | 3                | $\mathbf{1}$     |
| 23                   | Reni        | 2.5               | $\overline{2}$   | $2.\overline{5}$ | 1.5              |
| 24                   | Nur Huda    | $\overline{3}$    | 2.5              | $\overline{2}$   | $\mathbf{1}$     |
| 25                   | Nurul       | $\overline{2.5}$  | 3                | $\overline{2.5}$ | $\overline{1.5}$ |
| 26                   | Sidiq       | $\overline{3.5}$  | $\overline{4}$   | $\overline{2}$   | $\overline{1}$   |
| 27                   | Arif        | 2.5               | $\overline{3.5}$ | $\overline{1.5}$ | 1.5              |
| 28                   | Lukman      | 2.5               | 3                | 2.5              | $\mathbf{1}$     |
| 29                   | Putri       | 3.5               | 3.5              | 1.5              | 1.5              |
| 30                   | Restu       | $\overline{4}$    | 2.5              | $\overline{2}$   | $\mathbf 1$      |
|                      | Rata-Rata   | $\overline{3.05}$ | 3.11             | 2.03             | 1.28             |

**Penulisan Secara Manual (Skala 1-5)**

**Tabel 4.2 Hasil Percobaan dengan Stylus-Q**

## **Penulisan Menggunakan Stylus-Q (Skala 1-5)**

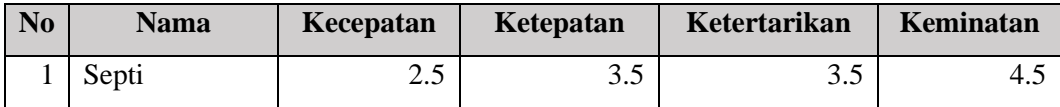

| N <sub>0</sub> | <b>Nama</b> | Kecepatan      | Ketepatan      | Ketertarikan   | Keminatan        |
|----------------|-------------|----------------|----------------|----------------|------------------|
| $\mathfrak{2}$ | Siwi        | 2.5            | $\overline{4}$ | 3.5            | 3.5              |
| 3              | Herlan      | $\overline{2}$ | $\overline{4}$ | $\overline{4}$ | 4.5              |
| $\overline{4}$ | Arowiyah    | $\overline{2}$ | 3.5            | 3.5            | $\overline{4}$   |
| 5              | Slamet      | $\overline{2}$ | $\overline{4}$ | $\overline{4}$ | 4.5              |
| 6              | Retno       | 1.5            | 4.5            | 4.5            | 4.5              |
| 7              | Dwi Hastuti | $\overline{2}$ | 4.5            | 3.5            | 3.5              |
| 8              | Nun         | 1.5            | $\overline{4}$ | $\overline{4}$ | $\overline{4}$   |
| 9              | Wafiriyah   | $\mathbf{1}$   | 3              | 3              | 3                |
| 10             | Rokini      | $\overline{2}$ | 4.5            | 4.5            | 4.5              |
| 11             | Noor        | $\overline{2}$ | $\overline{4}$ | $\overline{4}$ | $\overline{4}$   |
| 12             | Sidiq Wahyu | $\overline{2}$ | $\overline{4}$ | 3.5            | $\overline{4}$   |
| 13             | Nur         | $\overline{2}$ | $\overline{4}$ | $\overline{4}$ | 4.5              |
| 14             | Hanah Tri   | 2.5            | 4.5            | 4.5            | 4.5              |
| 15             | Nurlito     | 2.5            | $\overline{4}$ | $\overline{4}$ | $\overline{4}$   |
| 16             | Muh         | $\overline{2}$ | 3              | 3.5            | 3.5              |
| 17             | Jindar      | 1.5            | 3              | 3              | 4.5              |
| 18             | Ditya Riani | 2.5            | 3              | 3              | 4.5              |
| 19             | Nur Aini    | 1.5            | 3.5            | 3.5            | $\overline{4}$   |
| 20             | Fera Eka    | $\overline{2}$ | 3.5            | 3.5            | 3.5              |
| 21             | Sumadianto  | $\overline{2}$ | 3              | 3              | $\overline{4}$   |
| 22             | Teguh       | 2.5            | $\overline{2}$ | 3.5            | 3.5              |
| 23             | Reni        | 2.5            | $\overline{2}$ | 3              | $\mathfrak{Z}$   |
| 24             | Nur Huda    | $\overline{2}$ | 2.5            | 3.5            | 4.5              |
| 25             | Nurul       | 2.5            | 3              | 3              | $\overline{3.5}$ |
| 26             | Sidiq       | $\overline{2}$ | $\overline{4}$ | $\overline{4}$ | $\overline{4}$   |
| 27             | Arif        | $\overline{2}$ | 3.5            | 3.5            | $3.5\,$          |
| 28             | Lukman      | 2.5            | $\overline{4}$ | $\overline{4}$ | 4.5              |
| 29             | Putri       | $\overline{2}$ | 3.5            | 3.5            | $\overline{4}$   |
| 30             | Restu       | $\overline{2}$ | $\overline{2}$ | 3              | 4.5              |
|                | Rata-Rata   | 2.05           | 3.51           | 3.61           | 4.01             |

**Penulisan Menggunakan Stylus-Q (Skala 1-5)**

Dari hasil uji coba yang dilakukan, didapatkan data perbandingan dengan menerapkan skala 1-5 seperti yang terlihat pada tabel 4.3. Dari data yang didapat, kecepatan dalam menulis dengan menggunakan Stylus-Q lebih rendah dibandingkan dengan menulis manual dikarenakan kebanyakan *user* masih belum terbiasa menulis dengan menggunakan aplikasi. Untuk hasil ketepatan penulisan atau nilai yang didapat dari hasil penulisan menunjukkan bahwa tidak terlalu ada perbedaan diantara penerapan keduanya. Dalam hal ketertarikan atau tampilan dalam pembelajaran, terdapat perbedaan yang cukup signifikan dimana *user* lebih menyukai tampilan aplikasi untuk pembelajaran menulis. Hasil data untuk keminatan dalam menulis menggunakan aplikasi tergolong cukup tinggi dibandingkan dengan menulis dengan kertas dikarenakan *user* merasa lebih praktis menulis menggunakan aplikasi.

**Tabel 4.3 Perbandingan Hasil Percobaan**

| <b>Writing Method</b> Speed |           | Correction     | Attraction | Interest               |
|-----------------------------|-----------|----------------|------------|------------------------|
| Manual                      |           |                |            |                        |
| Stylus-O                    |           | 3.5            |            |                        |
|                             |           |                |            |                        |
| $*1 = \text{Very}$ low      | $2 = Low$ | $3 =$ Moderate | $4 =$ High | $5 = \text{Very high}$ |

Selama proses uji coba, terdapat beberapa *feedback* yang cukup baik akan pengembangan aplikasi ini, antara lain antusiasme pengguna untuk mengerjakan materi berikutnya, serta meningkatnya penggunaan aplikasi dalam belajar menulis karena selama ini rata-rata pengguna lebih sering menyalin dengan kertas. Dalam kesempatan yang sama, didapatkan pula batasan dari aplikasi ini seperti penulisan *user* terkadang kurang pas sehingga tidak bisa lanjut ke ayat berikutnya. Penggunaan aplikasi belum bisa loncat atau memilih ayat, dan terkadang ada aplikasi hanya bisa dijalankan di OS tertentu.

## **4.2. Hasil Implementasi Sistem**

Penelitian ini mengembangkan 2 modul yaitu modul guru dan modul siswa. Gambar 4.1 merupakan modul guru yang bertujuan untuk memberi dukungan instruksional maupun peningkatan fungsionalitas agar meningkatkan interaksi antara guru dan siswa (Göksu & Atici, 2013). Untuk itu, modul ini berfungsi untuk memantau dan mengumpulkan nilai siswa. Serta. guru dapat

memberikan *feedback* karena terdapat *link* berupa nomor Whatsapp dan Telegram untuk berkomunikasi langsung dengan siswa secara privat.

| Tugas<br>score          |                     |                      | Cari             |         |
|-------------------------|---------------------|----------------------|------------------|---------|
|                         |                     |                      |                  |         |
| No                      | Nama                | WhatsApp             | <b>Aktivitas</b> | Score   |
|                         | Septi               | 081                  | score            | 114,986 |
| 2                       | Siwi                | 085                  | score            | 110.329 |
| ä                       | Herlan              | 081                  | score            | o       |
| ă                       | Arowivah            | 081                  | score            | ö       |
| š                       | Slamet              | 087                  | score            | o       |
| Ġ                       | Retno               | 087                  | score            | o       |
| 7                       | Dwi Hastuti         | 085                  | score            | ö       |
| $\overline{\mathbf{a}}$ | Nun                 | 085                  | score            | o       |
| ä                       | Wafiriyah           | 082                  | score            | o       |
| 10                      | Rokini              | 081                  | score            | o       |
| ٦                       | Noor                | 089                  | score            | o       |
| $\overline{2}$<br>ï     | Sidig Wahyu         | 085                  | score            | ö       |
| 13                      | Nur                 | 081                  | score            | o       |
| 14                      | Hanah Tri           | 081                  | score            | O       |
| 1.6                     | Nurlito             | 085                  | score            | ö       |
| 16                      | Muh                 | 081                  | score            | o       |
| 7<br>١                  | Jindar              | 087                  | score            | O       |
| 18                      | Ditya Riani         | 085                  | score            | o       |
| 19                      | Nur Aini            | 085                  | score            | o       |
| 20                      | Fera Eka            | 085                  | score            | o       |
| 21                      | Sumadianto          | 085                  | score            | Ö       |
| 22                      | Teguh               | 08                   | score            | ö       |
| 23                      | Reni                | 085                  | score            | o       |
| 24                      | Nur Huda            | 089                  | score            | o       |
| 26                      | Nurul               | 089<br>1.11777777777 | score            | o       |
| 26                      | Sidia               | 081                  | score            | o       |
| 27                      | Arif                | 081                  | score            | o       |
| 28                      | Lukman              | 087                  | score            | ö       |
|                         | <b>Cyber School</b> |                      |                  |         |

**Gambar 4.1** Modul Guru

|                         | score<br>Tugas | 051007SQ001 | Carl       |             |
|-------------------------|----------------|-------------|------------|-------------|
|                         | ama            | WhatsApp    | Aktivita-C |             |
|                         | Septi          |             | score      | 14.986      |
| 2                       | Siwi           |             | score      | 10.329<br>١ |
| з                       | Herlan         |             | score      | o           |
| 4                       | Arowiyah       |             | score      | o           |
| $\overline{\mathbf{5}}$ | Slamet         |             | score      | O           |
| n                       | Betrin         | OB7         | score      | $\Omega$    |

**Gambar 4.2** Bagian Modul Guru

Pada gambar 4.2 menunjukkan bagian-bagian dari tampilan modul guru. Adapun fungsinya berdasarkan petunjuk nomornya sebagai berikut:

- 1. Kode mata pelajaran merupakan sebuah *TextBox* untuk menunjukkan surah apa yang ingin dipantau oleh guru.
- 2. Aktivitas merupakan sebuah *TextBox* untuk menunjukkan jenis pekerjaan yang diberikan guru kepada siswa.
- 3. Cari merupakan sebuah tombol untuk melakukan pencarian data yang terkait sesuai dengan kode mata pelajaran yang dimasukkan.
- 4. Nama merupakan sebuah *list* yang menampilkan daftar siswa yang mengambil mata pelajaran sesuai kode mata pelajaran.
- 5. WhatsApp merupakan sebuah *list* yang menampilkan *link* untuk berkomunikasi dengan siswa via WhatsApp dan Telegram.

6. *Score* merupakan sebuah *list* yang menampilkan hasil nilai yang didapat siswa setelah mengerjakan aktivitas yang diberikan.

Dalam modul siswa, modul tersebut berfungsi sebagai alat pembelajaran menulis Al-Quran dengan menggunakan Stylus-Q agar siswa dapat menambah pengalaman dan belajar menulis melalui praktik (Wulandari, 2018). Gambar 4.3 menampilkan tampilan awal aplikasi sebelum masuk ke halaman*. User* yang sudah diregistrasi akan melakukan proses *authentication* terlebih dahulu dengan memasukkan *username* dan *password*. Jika *username* atau *password* salah maka sistem akan menampilkan *feedback.*

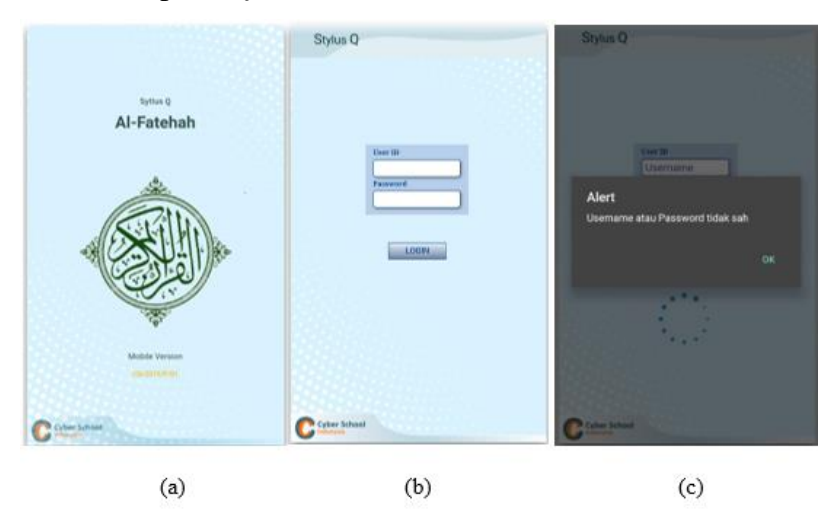

**Gambar 4.3** (a) Halaman Awal, (b) Halaman Login, (c) *Feedback*

Setelah melewati proses *authentication*, aplikasi akan menampilkan halaman utama atau halaman pembelajaran seperti pada gambar 4.4a dengan tampilan dan bagian yang terdiri dari:

- 1. Gambar 4.4b merupakan bagian untuk belajar menulis secara *follow the line*. Ketika *user* menulis, tulisan *user* akan berwarna merah.
- 2. Tombol "*refresh*" untuk mengulang penulisan.
- 3. Fitur tambahan untuk mendengarkan ayat.
- 4. Tombol untuk melihat hasil tulisan yang dibuat. ketika *user* melihat hasil tulisan *user,* tulisan *user* berupa warna *cyan* dan ketepatan penulisan *user* dengan orisinalnya berwarna merah. Kemudian muncul tombol untuk lanjut ke ayat berikutnya seperti pada gambar 4.4c.

5. Fitur tambahan untuk melihat terjemahan yang ayat berupa tombol *slide menu*.

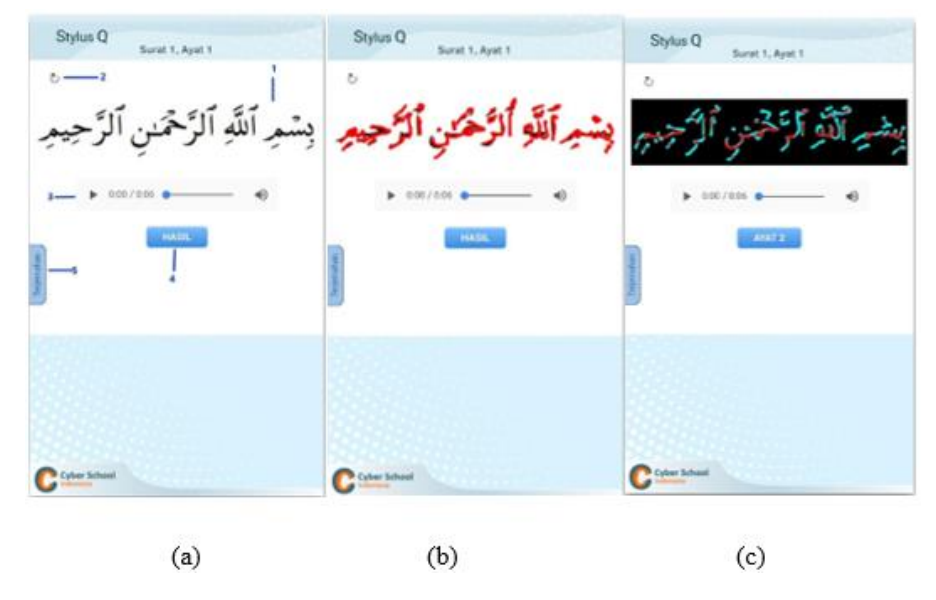

**Gambar 4.4** (a) Halaman Utama, (b) Tulisan *User,* (c) Perbandingan Tulisan.

Jika *user* tidak selesai menulis ayat seperti pada gambar 4.5a, maka sistem akan memberikan *alert* untuk tetap lanjut menulis dapat dilihat pada gambar 4.5b dan tombol untuk ke ayat berikut tidak akan muncul sehingga *user* harus kembali melanjutkan penulisan seperti pada gambar 4.5c.

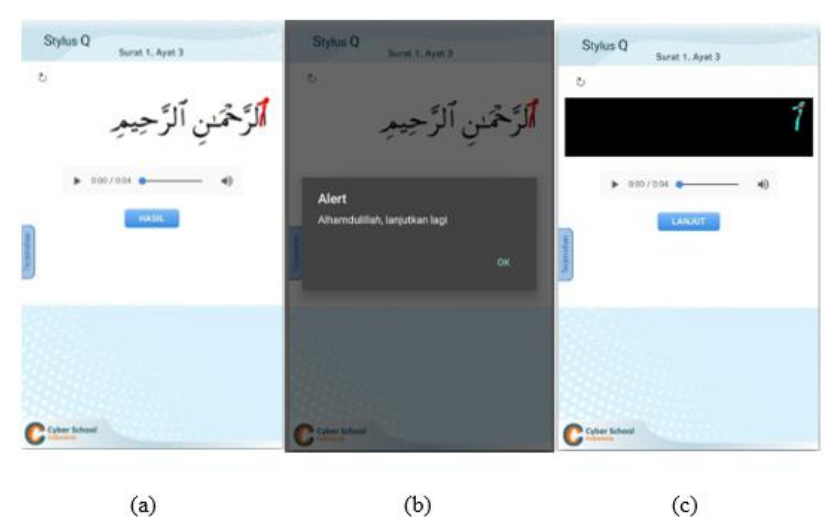

**Gambar 4.5** (a) Tulisan Tidak Selesai, (b) *Alert,* (c) Tidak Dapat Lanjut.

Gambar 4.6a merupakan tampilan jika *user* melakukan kesalahan dalam menulis dan ingin mengulang tulisan, aplikasi menyediakan tombol "*refresh*"

seperti pada gambar 4.6b untuk menghapus penulisan dan mulai dari awal. Aplikasi juga menambahkan fitur untuk mendengar ayat dan melihat terjemahan ayat yang sedang dikerjakan dengan tampilan pada gambar 4.6c.

 $\upsilon$ مَـٰلكِ يَوۡمِر  $\epsilon \bar{\nu}$ 県  $C<sub>conv</sub>$  $\mathbb{C}^{\infty}$  $(a)$  $(b)$  $(c)$ 

**Gambar 4.6** (a) Kesalahan Penulisan, (b) *Refresh,* (c) Terjemahan.

Gambar 4.7a merupakan tampilan ketika *user* sudah menyelesaikan penulisan sampai ayat, *user* dapat melihat skor yang didapat dari hasil penulisan yang dilakukan. Ketika *user* menekan tombol "*refresh*", sistem akan memberikan *alert* seperti pada gambar 4.7b untuk memastikan jika *user* ingin melanjutkan sistem untuk menghapus data nilai yang *user* dapatkan. Gambar 4.7c merupakan tampilan ketika sistem menghapus data dan *user* kembali mengulang pembelajaran dari awal.

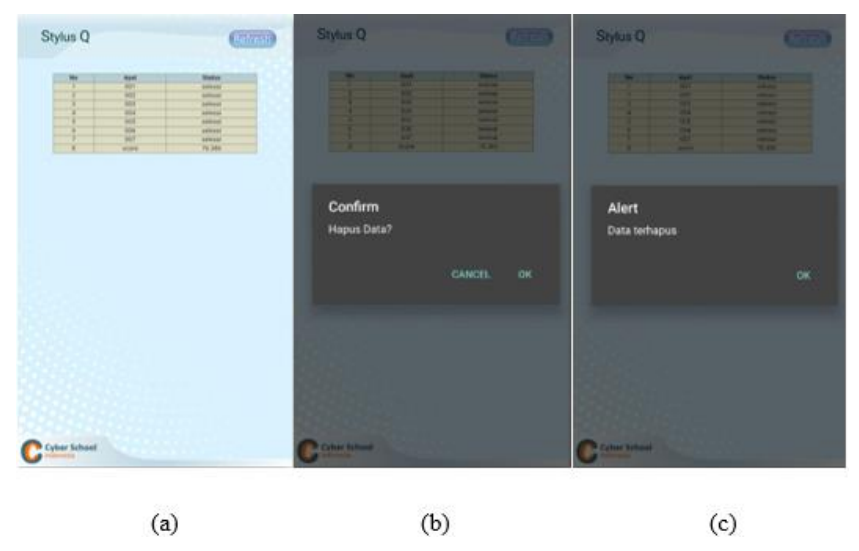

**Gambar 4.7** (a) Daftar Skor, (b) *Alert* Konfirmasi, (C) Data Terhapus.